# **View names**

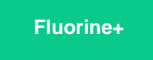

By default, [dynamic shares](https://docs.perspectium.com/display/fluorineplus/ServiceNow+dynamic+shares) and [bulk shares](https://docs.perspectium.com/display/fluorineplus/ServiceNow+bulk+shares) will share all fields available in a table. However, there are times when you want to control the number of fields being shared from your ServiceNow table. By **creating a form view**, you can limit the fields that will be dynamic/bulk shared to only those that appear on the form view that you have personalized. For more information on creating form views, see [personalize a form.](https://docs.servicenow.com/bundle/madrid-platform-user-interface/page/use/using-forms/task/t_PersonalizeAForm.html)

### **Prerequisites**

First, you will need to create a dynamic share or create a bulk share.

## **Share fields in a specific form view only**

To set up your dynamic/bulk share to share only the fields present in a specific form view, follow these steps:

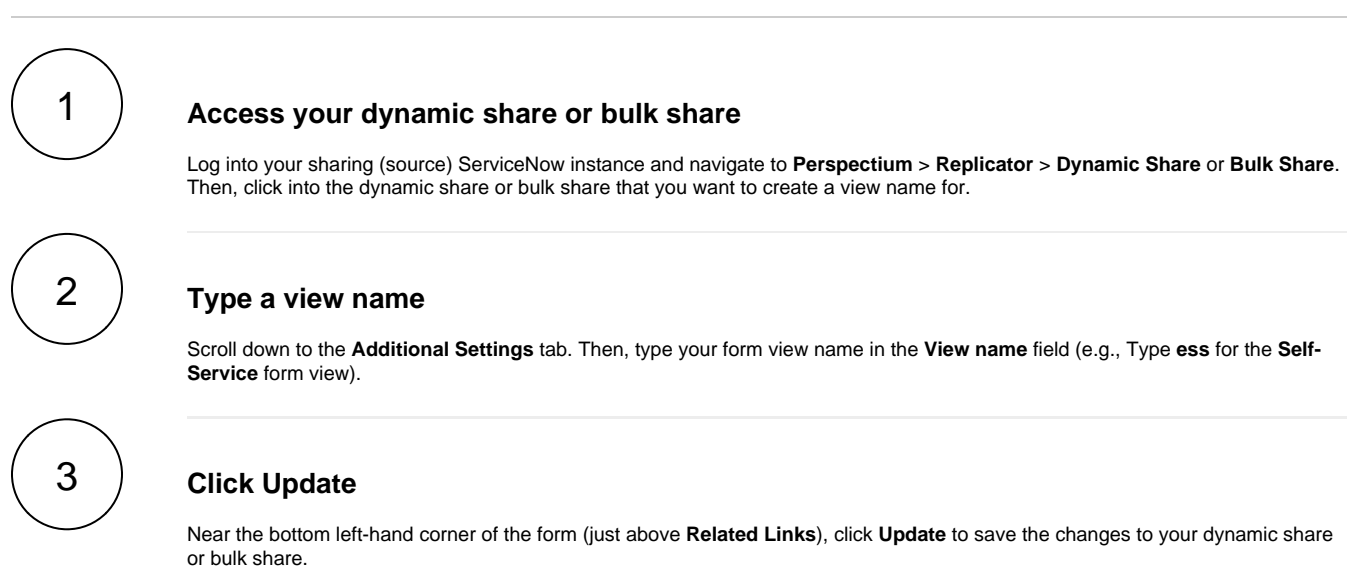

#### **Similar topics**

- [Add ACL rules to Perspectium UI pages](https://docs.perspectium.com/display/fluorine/Add+ACL+rules+to+Perspectium+UI+pages)
- [Uninstall Replicator for ServiceNow](https://docs.perspectium.com/display/fluorine/Uninstall+Replicator+for+ServiceNow)
- [Attachments](https://docs.perspectium.com/display/fluorine/Attachments)
- [Stop/Start All Jobs](https://docs.perspectium.com/pages/viewpage.action?pageId=6096085)
- [Before/after subscribe scripts](https://docs.perspectium.com/pages/viewpage.action?pageId=6096998)

#### **Contact Perspectium Support**

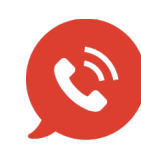

**US: [1 888 620 8880](tel:18886208880)**

**UK: [44 208 068 5953](tel:442080685953)**

**[support@perspectium.com](mailto:support@perspectium.com)**